# **6 Referências Bibliográficas**

- 1 3M Disponível em http://solutions.3m.com.br/wps/portal/3M/pt\_BR/ SegPessoal/Home/ProdutosServicos/8910\_9910/. Último acesso em Janeiro de 2011.
- 2 Air Mouse Disponível em http://www.gyration.com/index.php/us/products/ in-air-micekeyboards/go-air-mouse.html#specs. Último acesso em Fevereiro de 2011.
- 3 AGRESTI, A; Comparing Groups: Analysis of Variance (ANOVA) Methods. Disponível em http://www.stat.ufl.edu/~aa/sta6127/ch12.pdf. Último acesso em Março de 2011.
- 4 Anova Disponível em http://www.laits.utexas.edu/orkelm/excelpor/ anova2manypor.htm. Último acesso em Março de 2011.
- 5 Arduino Disponível em http://www.arduino.cc/. Último acesso em Janeiro de 2011.
- 6 ART Fingertracking Disponível em http://www.ar-tracking.de/ Fingertracking.54+B6Jkw9.0.html. Último acesso em Janeiro de 2011.
- 7 ART References Disponível em http://www.ar-tracking.de/References.64+ B6Jkw9MA\_\_.0.html. Último acesso em Janeiro de 2011.
- 8 ART Tracking Disponível em http://www.ar-tracking.de/Systemoverview.20.0.html. Último acesso em Janeiro de 2011.
- 9 BACIM, F.; BOWMAN, D.; PINHO, M.; Wayfinding Techniques for MultiScale Virtual Environments. IEEE Symposium on 3D User Interfaces, Louisiana, EUA, 2009.
- 10 BlueCove Disponível em http://bluecove.org/. Último acesso em Janeiro de 2011.
- 11 Bluetooth Disponível em http://www.bluetooth.com/English/Pages/ default.aspx. Último acesso em Janeiro de 2011.
- 12 BOWMAN, D.; WINGRAVE, C.; CAMPBELL, J.; LY, V.; Using Pinch Gloves for both Natural and Abstract Interaction Techniques in Virtual Environments. Proceedings of HCI International, EUA, 2001.
- 13 BOWMAN, D.; KRUIJFF, E.; LAVIOLA, J.; POUPYREV, I.; 3D User Interfaces Theory and Practice. Editora Addison-Wesley (ISBN 0-201-75867- 9). Boston, MA, EUA, Julho de 2004.
- 14 BOWMAN, D.; WINGRAVE, C.; Design and Evaluation of Menu Systems for Immersive Virtual Environments. IEEE Virtual Reality Conference, Yokohama, Japão, 2001.
- 15 BUECHLEY, L.; EISENBERG, M.; CATCHEN, J.; CROCKETT, A.; The LilyPad Arduino: Using Computational Textiles to Investigate Engagement, Aesthetics, and Diversity in Computer Science Education. CHI 2008, Florence, Italy.
- 16 CHEN, J.; BOWMAN, D.; Domain-Specific Design of 3D Interaction Techniques: An Approach for Designing Useful Virtual Environments Applications. MIT Presence, Vol. 18, No. 5, páginas 370-386, Outubro de 2009.
- 17 CRUZ-NEIRA, C.; SANDIN, D.; DEFANTI, T.; KENYON, R.; HART, J.; The CAVE: Audio Visual Experience Automatic Virtual Environment. Communications of the ACM, Vol. 35, No. 6, páginas 64-72, Junho de 1992.
- 18 DACHSELT, R.; EBERT, J.; Collapsible cylindrical trees: a fast hierarchical navigation technique. Proceedings of the IEEE Symposium on Information Visualization 2001 (INFOVIS'01). Washington, DC, EUA: IEEE computer society; 2001. p. 79–86.
- 19 DACHSELT, R.; HUBNER, A.; Three-dimensional menus: A survey and taxonomy. Computers & Graphics, Volume 31, Issue 1, Janeiro de 2007.
- 20 DARKEN, R.; DUROST, R.; Mixed-Dimension Interaction in Virtual Environments. Proceedings of the ACM symposium on Virtual reality software and technology, Monterey, CA, EUA, 2005.
- 21 Digi XBee / XBee-PRO RF Modules 802.15.4 Product Manual v1.xEx. Digi International Inc, Minnetonka, MN, EUA, Setembro de 2009.
- 22 GERBER, D.; BECHMANN, D.; Design and evaluation of the ring menu in virtual environments. IPT 2004: Eighth immersive projection technology workshop, Ames, IA, EUA, 2004.
- 23 HAND, C.; A Survey of 3D Interaction Techniques. Computer Graphics Forum, Volume 16, Issue 5, páginas 269-281, Dezembro de 1997.
- 24 HARTLEY, R.; ZISSERMAN, A.; Multiple View Geometry in Computer Vision, Second Edition. Cambridge University Press, Cambridge, UK, Março de 2004.
- 25 KULIK, A.; HOCHSTRATE, J.; KUNERT, A.; FROELICH, B.; The Influence of Input Device Characteristics on Spatial Perception in Desktop-Based 3D Applications. IEEE Symposium on 3D User Interfaces, Louisiana, EUA, 2009.
- 26 MACADAM, D.; Uniform color scales. Journal of the Optical Society of America, volume 64, número 12, EUA, Dezembro, 1974.
- 27 MITCHELL, P.; A Step-by-step Guide to Usability Testing. Editora iUniverse, Miami, FL, EUA, 2007.
- 28 Nvidia Quadro Disponível em http://www.nvidia.com/object/ quadro\_fx\_5600\_4600.html. Último acesso em Fevereiro de 2011.
- 29 LEE, M.; WOO, W.; ARKB: 3D vision-based Augmented Reality Keyboard. International Conference on Artificial Reality and Telexisitence, Toquio, Japão, 2003.
- 30 Projection Design Disponível em http://www.projectiondesign.com/ Default.asp?CatID=1764. Último acesso em Fevereiro de 2011.
- 31 RAPOSO, A., SANTOS, I., SOARES, L., WAGNER, G., CORSEUIL, E., GATTASS, M. Environ: Integrating VR and CAD in Engineering Projects. IEEE Computer Graphics & Applications, v.29, n.6, p.91-95, 2009. (ISSN 0272-1716). DOI: 10.1109/MCG.2009.118.
- 32 SCHEIBE, R.; MOEHRING, M.; FROEHLICH, B.; Tactile Feedback at the Finger Tips for Improved Direct Interaction in Immersive Environments. Virtual Reality Conference, Charlotte, NC, Março de 2007.
- 33 SCHMULLER, J.; Statistical Analysis with Excel for Dummies, 2nd Edition. Wiley Publishing, Indianapolis, Indiana, EUA, 2009.
- 34 SMITH, S.; DU'MONT, S.; Measuring the Effect of Gaming Experience on Virtual Environment Navigation Tasks. IEEE Symposium on 3D User Interfaces, Louisiana, EUA, 2009.
- 35 SparkFun Disponível em http://www.sparkfun.com. Último acesso em Janeiro de 2011.
- 36 TOSAS, M.; LI, B.; Virtual Touch Screen for Mixed Reality. ECCV 2004 Workshop on HCI, Prague, Czech Republic, Maio de 2004.
- 37 TULLIS, T.; ALBERT, B.; Measuring the User Experience. Editora Morgan Kaufmann (ISBN-13 978-0-12-373558-4), EUA, 2008.
- 38 Tune Glove Disponível em http://www.flickr.com/photos/jtanenbaum/ 4156417140/. Último acesso em Janeiro de 2011.
- 39 Wii Remote Disponível em http://www.nintendo.com/wii/console/ controllers. Último acesso em Janeiro de 2011.
- 40 Wiigee Disponível em http://www.wiigee.org/. Último acesso em Janeiro de 2011.
- 41 WiiRemoteJ Disponível em http://www.qj.net/qjnet/wii/wiiremotej-v14 java-library-wiimote-and-balance-board-interaction-via-bluetooth.html. Último acesso em Janeiro de 2011.
- 42 WRIGHT, A.; The Touchy Subject of Haptics. Communications of the ACM, volume 54, número 1, Janeiro de 2011.
- 43 Xbee Disponível em http://www.digi.com/products/wireless/pointmultipoint/xbee-series1-module.jsp#docs. Último acesso em Janeiro de 2011.

44 ZigBee - ERGEN, S.; ZigBee/IEEE 802.15.4 Summary. Disponível em http://www.zigbee.org/Specifications.aspx. Último acesso em Janeiro de 2011.

## **Apêndice A – Estrutura de um programa Arduino e código fonte comentado**

Um programa Arduino é chamado de *sketch* e é escrito em uma linguagem de programação similar à linguagem C. A estrutura de um *sketch* pode ser dividida em três partes: uma área para declaração de variáveis e funções criadas pelo usuário, a função setup() e a função loop(). Estas duas últimas serão descritas em maiores detalhes a seguir.

**Função** *setup()*: esta função é a primeira a ser chamada quando o programa inicia. Ela pode ser utilizada para a inicialização de variáveis e portas da placa controladora ou para o carregamento de bibliotecas de terceiros. A função *setup* é executada apenas uma vez, na inicialização da placa ou quando é feito um reset na mesma.

**Função** *loop()***:** função chamada continuamente durante a execução do programa, permitindo que o código escrito pelo programador interaja com o micro controlador Arduino. A primeira execução dessa função ocorre somente após o termino da execução da função *setup*.

A seguir segue a transcrição do código fonte do *sketch* criado para este trabalho com comentários explicando sua funcionalidade linha-à-linha:

```
1 int finger1Pin = 7;
2 int finger2Pin = 8;
3 int finger3Pin = 9;
4 int finger4Pin = 10;
5 int finger5Pin = 11;
6 int incomingByte = -1;
7
8 void setup()
9 {
10 Serial.begin(9600);
11 pinMode(finger1Pin, OUTPUT);
12 pinMode(finger2Pin, OUTPUT);
13 pinMode(finger3Pin, OUTPUT);
14 pinMode(finger4Pin, OUTPUT);<br>15 pinMode(finger5Pin, OUTPUT);
       pinMode(finger5Pin, OUTPUT);
16 Serial.flush();
17 }
18
19 void loop()
20 {
```

```
21 if (Serial.available() > 0)
22 {
23 incomingByte = Serial.read();
24
25 if (incomingByte == '1')26 {
27 digitalWrite(finger1Pin, HIGH);
28 delay(300);
29 digitalWrite(finger1Pin, LOW);
30 }
31 else if (incomingByte == '2')
\begin{array}{ccc} 32 & & & \{ \\ 33 & & & \end{array}33 digitalWrite(finger2Pin, HIGH);<br>34 delay(300);
         delay(300);35 digitalWrite(finger2Pin, LOW);
36 }
37 else if (incomingByte == '3')
38 {
39 digitalWrite(finger3Pin, HIGH);
40 delay(300);
41 digitalWrite(finger3Pin, LOW);
42 }
43 else if (incomingByte == '4')
44 {
45 digitalWrite(finger4Pin, HIGH);
46 delay(300);
47 digitalWrite(finger4Pin, LOW);
48 }
49 else if (incomingByte == '5')
50 {
51 digitalWrite(finger5Pin, HIGH);
52 delay(300);
53 digitalWrite(finger5Pin, LOW);
54 }
55 }
56 }
```
Linhas 1 a 5: declaração das variáveis referentes às portas do micro controlador Arduino utilizadas (as portas usadas foram as de números 5, 6, 7, 8 e 9).

Linha 6: declaração de variável utilizada para leitura de bytes da porta serial.

Linha 10: define a taxa de transmissão da porta serial em bits por segundo.

Linhas 11 a 15: define o modo de operação das portas utilizadas da placa como saída (*OUTPUT*). Isso significa que essas portas serão utilizadas pelo micro controlador para a escrita de dados e não para a leitura de informações.

Linha 16: limpa os dados presentes na porta serial.

Linha 21: executa o bloco de código a seguir caso haja informação disponível para ser lida na porta serial.

Linha 23: lê um byte da porta serial para uma variável local.

Linhas 25, 31, 37, 43 e 49: executa os respectivos blocos de código caso o byte lido seja 1, 2, 3, 4 ou 5.

Linhas 27 a 29, 33 a 35, 39 a 41, 45 a 47 e 51 a 53: escreve na respectiva porta de saída um sinal de alta voltagem (5V), aguarda por 300 milissegundos e retira o sinal da porta após esse período (escrevendo um sinal de baixa voltagem, equivalente a 0V).

### **Apêndice B**

Os modems XBee pode ser programados para operar com diversas configurações e topologias de rede. Neste trabalho utilizamos uma configuração de rede ponto-a-ponto com dois modems, onde um deles atua como transmissor e o outro como receptor. O modem transmissor é o que se encontra acoplado à estação de controle, enquanto o receptor é o módulo que fica na v-Glove.

Ao identificar a necessidade de emitir um sinal de vibração, a estação de controle envia essa informação através do módulo XBee transmissor que, por sua vez, retransmite o sinal para o XBee acoplado à v-Glove. Este encaminha as informações recebidas para o micro controlador Lilypad Arduino presente na luva que efetua a vibração de acordo com o comando recebido.

O XBee é configurado através de uma sequência de comandos enviados via um aplicativo de terminal que se conecta ao modem por uma porta serial. A Tabela B.1 apresenta a descrição dos comandos utilizados neste trabalho.

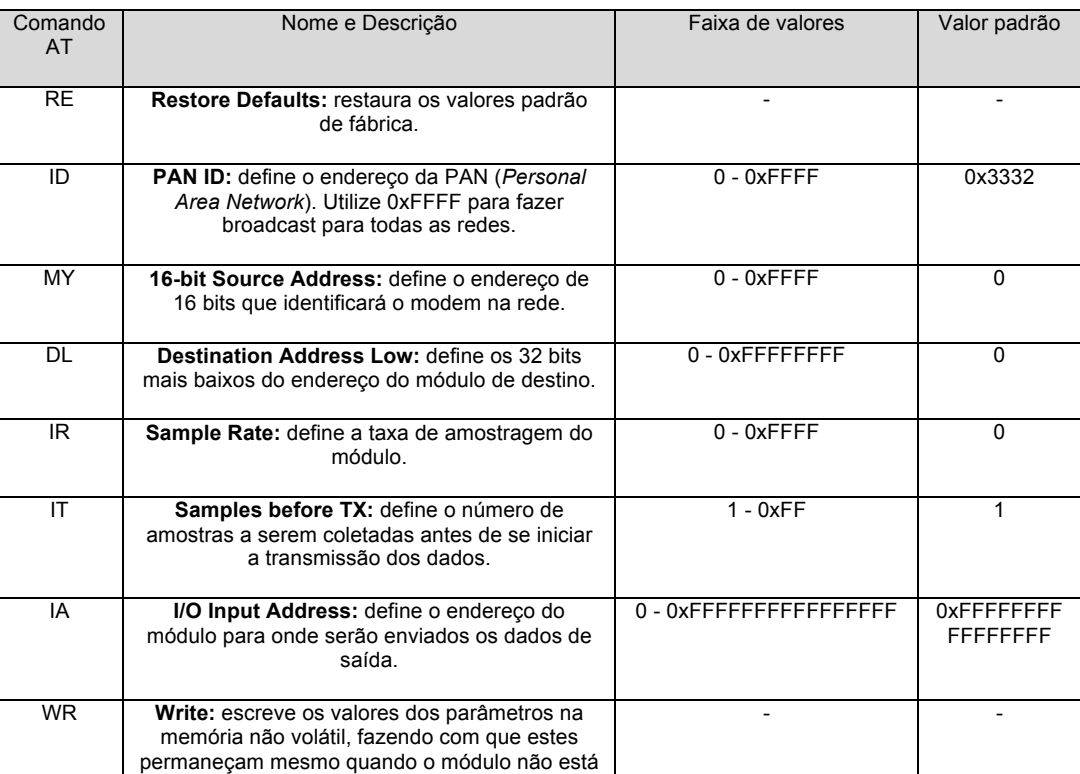

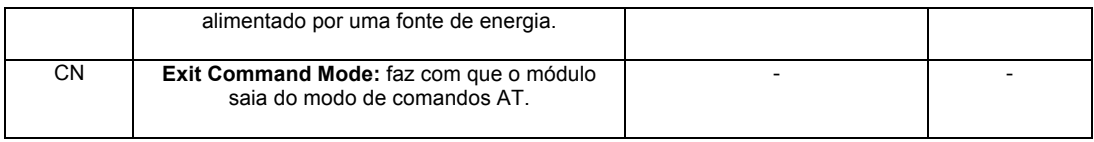

Tabela B.1: Comandos de configuração do modem XBee [Digi 2009]

A sequência de comandos utilizada para configurar o modem XBee presente na estação de controle (transmissor) foi a seguinte:

#### ATRE,ID4567,MY1,DL2,IR64,IT1,IA2,WR,CN

O primeiro comando restaura as configurações originais de fábrica e o segundo define o identificador da rede PAN como 4567. Os comandos seguintes definem respectivamente o endereço do módulo transmissor (1) e o endereço de destino das mensagens enviadas por ele (2). Os próximo comandos definem a taxa de amostragem do módulo XBee como 64 e o número de amostras coletadas antes de enviar como 1. A seguir é definido o endereço do módulo para onde são enviadas as informações de saída do XBee como 2. Finalmente o comando de gravação faz com que as informações sejam persistidas na memória não volátil e o último comando sai do módulo de entrada de comandos AT.

A sequência de comandas utilizada para configurar o modem XBee presente na luva (receptor) foi a seguinte:

#### ATRE,ID4567,MY2,DL1,IR64,IT1,IA1,WR,CN

As únicas diferenças na configuração do módulo receptor são os endereços do módulo, que neste caso será 2, e os endereços de destino e do módulo de saída dos dados que passam a ter valor 1 em ambos. Os outros comandos são exatamente iguais.

### **Apêndice C – Material para Observação de Uso**

#### **C.1 Termo de Consentimento**

Você foi convidado(a) pelo Tecgraf – *Grupo de Tecnologia em Computação Gráfica* – um laboratório de pesquisas em Computação Gráfica do Departamento de Informática da PUC-Rio, para participar de um teste de avaliação da Interação Humano-Computador de uma luva projetada para a execução de tarefas em ambientes imersivos de realidade virtual.

Neste teste buscamos verificar a usabilidade de duas versões da luva em comparação à utilização de um mouse tridimensional, durante a realização de quatro tarefas de configuração de parâmetros em um ambiente virtual imersivo.

Por esta razão, solicitamos seu consentimento para a realização deste teste e, em seguida, uma breve entrevista. Para tanto, é importante que você tenha algumas informações:

- 1. Os dados coletados durante o teste destinam-se **estritamente** a atividades de pesquisa e desenvolvimento.
- 2. A equipe desta pesquisa tem o compromisso de divulgar os resultados de suas pesquisas para fins acadêmicos. A divulgação destes resultados pautase no **respeito a sua privacidade** e o **anonimato** dos mesmos é preservado em quaisquer documentos que elaboramos.
- 3. O consentimento para o teste é uma escolha livre, feita mediante a prestação de todos os esclarecimentos necessários sobre a pesquisa.
- 4. A realização do teste pode ser interrompida a qualquer momento, segundo a disponibilidade do participante. Neste caso, a equipe se compromete a descartar o teste para fins da avaliação a que se destinaria.
- 5. Nossa equipe encontra-se disponível para contato através do telefone (21) 9358-9823, ou pelo email gallotti@tecgraf.puc-rio.br. Caso queira tirar alguma dúvida, procure por Paulo Gallotti.

De posse das informações acima, gostaríamos que você se pronunciasse acerca do teste.

- ( ) Dou meu consentimento para sua realização.
- ( ) Não autorizo sua realização.

Rio de Janeiro, \_\_\_\_\_ de Fevereiro de 2011.

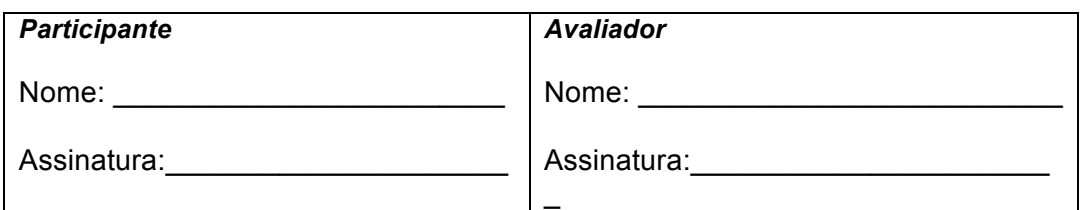

## **C.2 Questionário inicial – Levantamento de perfil do participante**

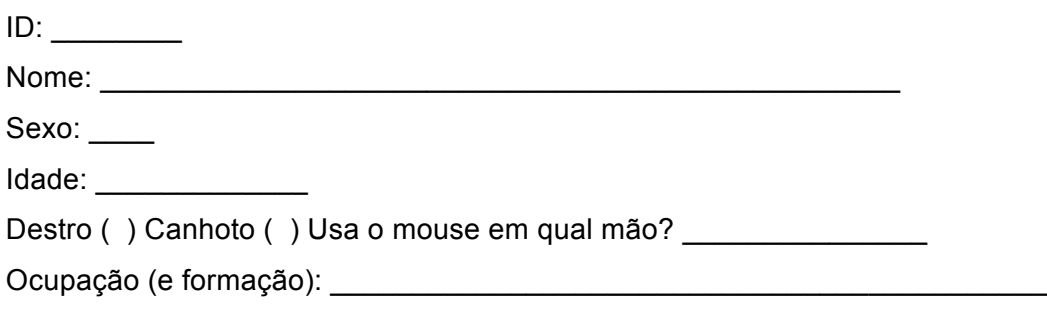

- 1. Quantas horas em média você passa no computador por semana?
- ( ) até 5 horas
- ( ) até 10 horas
- ( ) até 15 horas
- ( ) mais de 15 horas
- 2. Tem experiência de uso de aplicações 3D? Que tipo de aplicações? Quanto tempo de experiência?
- 3. Tem experiência de uso com o Environ? Quanto tempo de experiência?
- 4. Tem experiência com desenvolvimento de software 3D? Quanto tempo?
- 5. Já participou do desenvolvimento do Environ? Por quanto tempo?

## **C.3 Formulário de acompanhamento dos testes**

ID: \_\_\_\_\_\_\_\_

Hora de chegada: \_\_\_\_\_\_\_\_\_\_\_\_\_\_\_

Hora de saída: \_\_\_\_\_\_\_\_\_\_\_\_\_\_\_\_

Listar erros do usuário ocorridos durante a execução das tarefas (Modos: M - mouse, L - luva, LF – luva com feedback tátil).

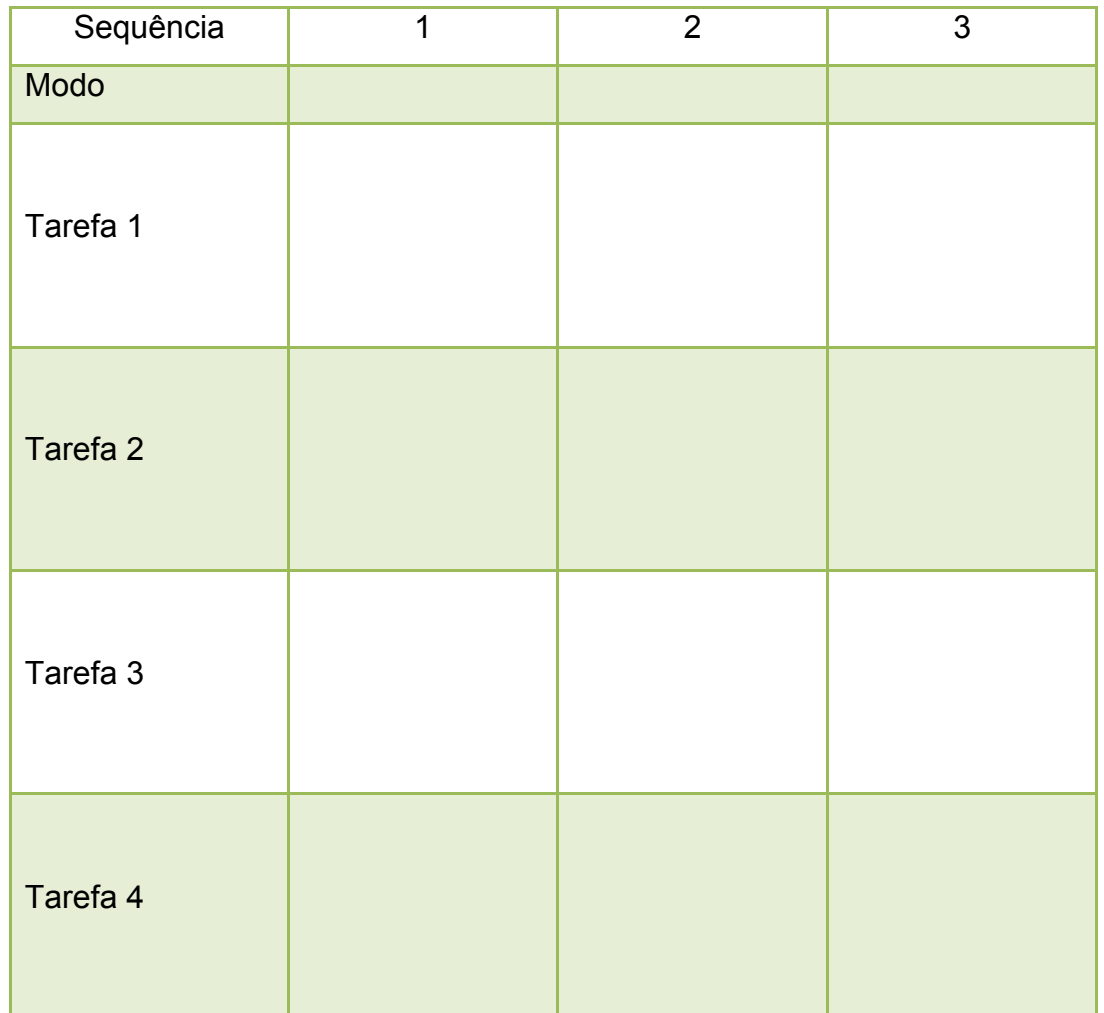

### **C.4 Questionários pós-testes**

 $ID:$ 

1. Qual a sua avaliação em relação à utilização da luva SEM o recurso de feedback tátil?

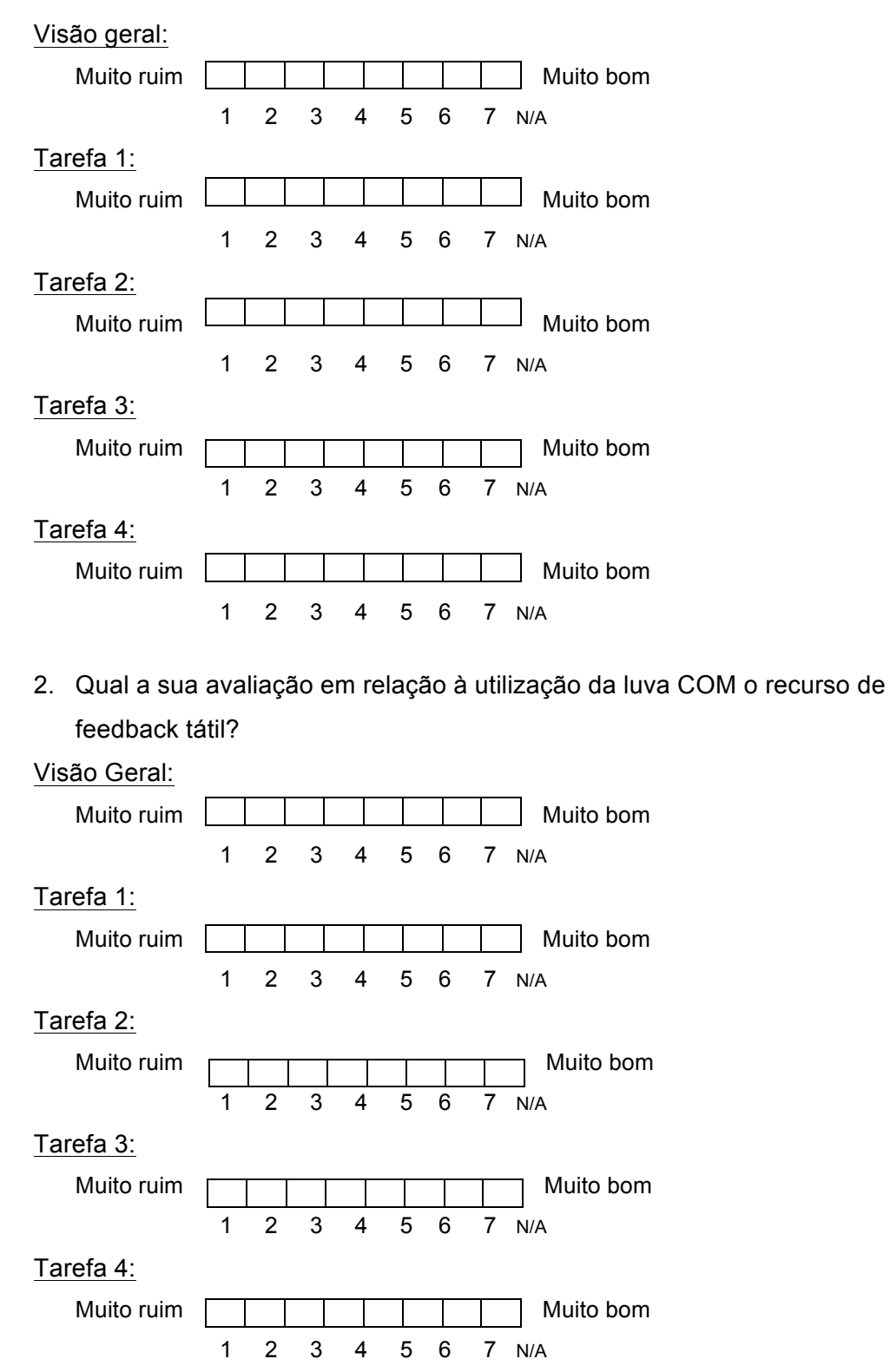

3. Qual a sua avaliação em relação à utilização do mouse 3D?

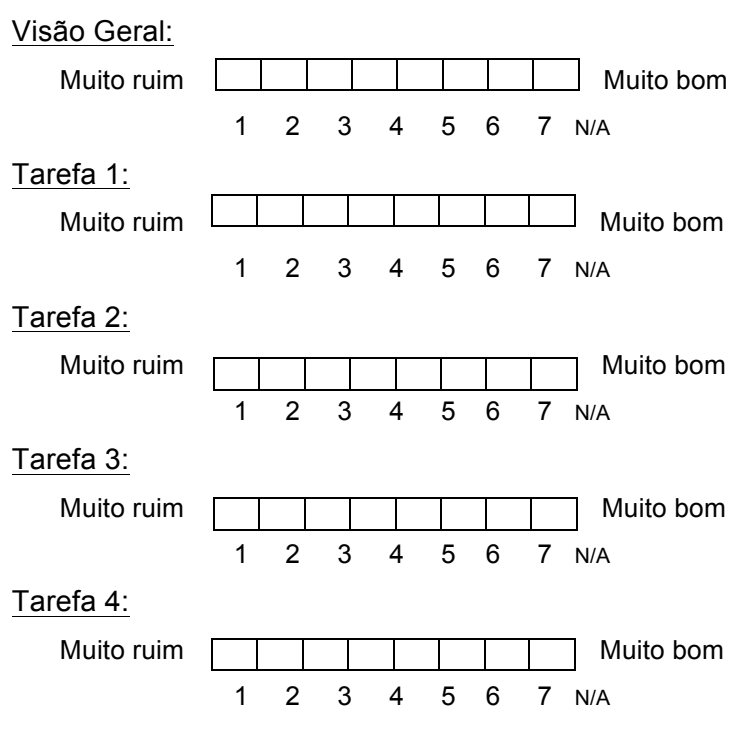

4. Em relação ao recurso de feedback tátil, como você o classificaria em comparação à versão da luva sem este recurso?

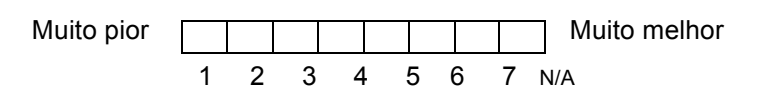

- 5. Classifique os modos de interação utilizados em ordem de preferência (de 1 a 3):
- ( ) Luva sem feedback tátil
- ( ) Luva com feedback tátil
- ( ) Mouse 3D
- 6. Você sente falta de uma referência física ao manipular a interface no espaço?
- 7. Em relação a solução com a luva e o recurso de feedback tátil, você considera que a interface proposta é intuitiva?

### **Apêndice D – Análise da variância (ANOVA)**

Este apêndice descreve o processo de geração de uma análise da variância (ANOVA) realizada para comparar a relevância estatística dos dados observados no estudo de usabilidade da v-Glove. Para a geração das análises utilizamos como ferramenta o software Microsoft Excel. Existem diversos tipos de ANOVA, mas apenas três deles são suportados no Excel: ANOVA de fator único, ANOVA de dois fatores com replicação e ANOVA de dois fatores sem replicação. Como no nosso trabalho temos dois fatores (o dispositivo utilizado e o grupo que utilizou) e todos os usuários testaram todos os dispositivos, usaremos o ANOVA de dois fatores com várias mostras por grupo, chamado pelo Excel de ANOVA de dois fatores com replicação. Exemplificaremos nas seções a seguir o processo de geração do ANOVA para a análise do desempenho dos participantes na realização das tarefas e para a análise das notas dadas pelos participantes para cada um dos dispositivos.

#### **D.1 ANOVA no desempenho das tarefas**

Para comparar o desempenho de três dispositivos distintos em três grupos de usuários utiliza-se o ANOVA de dois fatores com várias mostras por grupo. Como mencionado anteriormente, os dois fatores nesse caso são **dispositivo** e **grupo de usuários**. A Tabela D.1 mostra os dados que foram utilizados para geração da análise. A quantidade de dispositivos é representada pelas colunas da tabela e os grupos são representados pelas linhas. É importante ressaltar que o número de grupos e de dispositivos pode variar dependendo do estudo a ser feito.

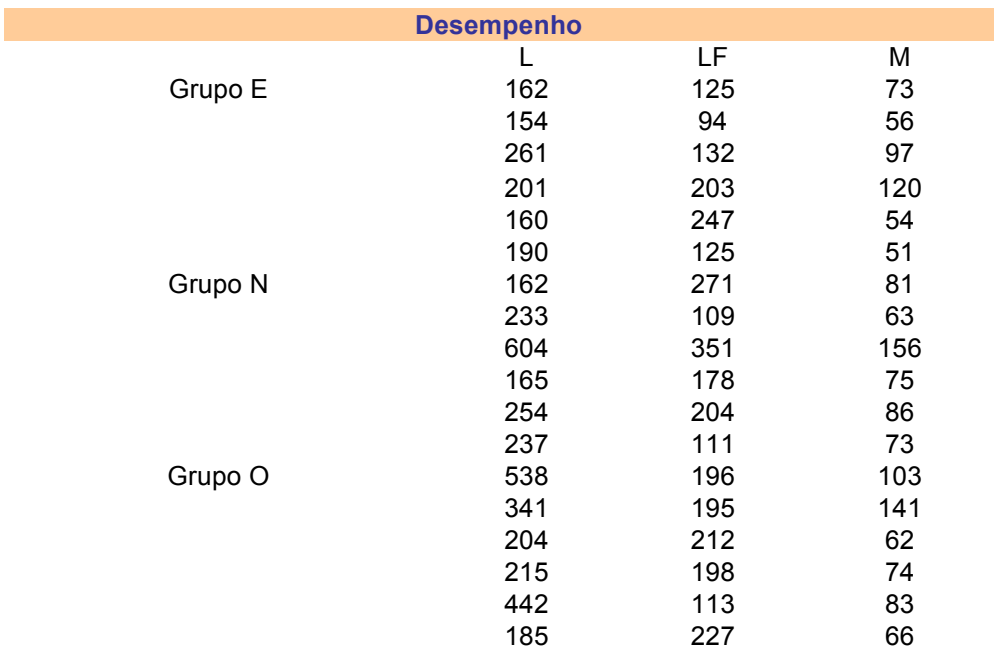

Tabela D.2: Dados de desempenho dos participantes nas tarefas

O ANOVA de dois fatores com várias mostras por grupo pode ser gerado no Microsoft Excel clicando-se no menu **Ferramentas** (*Tools*) > **Análise de Dados** (*Data Analysis*) e selecionando a opção **Anova: Dois Fatores com Replicação** (*Anova: Two-Factor With Replication*) [Schmuller 2009]. Como dados de entrada foram selecionadas as linhas e colunas da Tabela D.1, definindo-se o valor 6 como número de amostras por grupo. O resultado da análise gerada pelo Microsoft Excel pode ser visto na Tabela D.2.

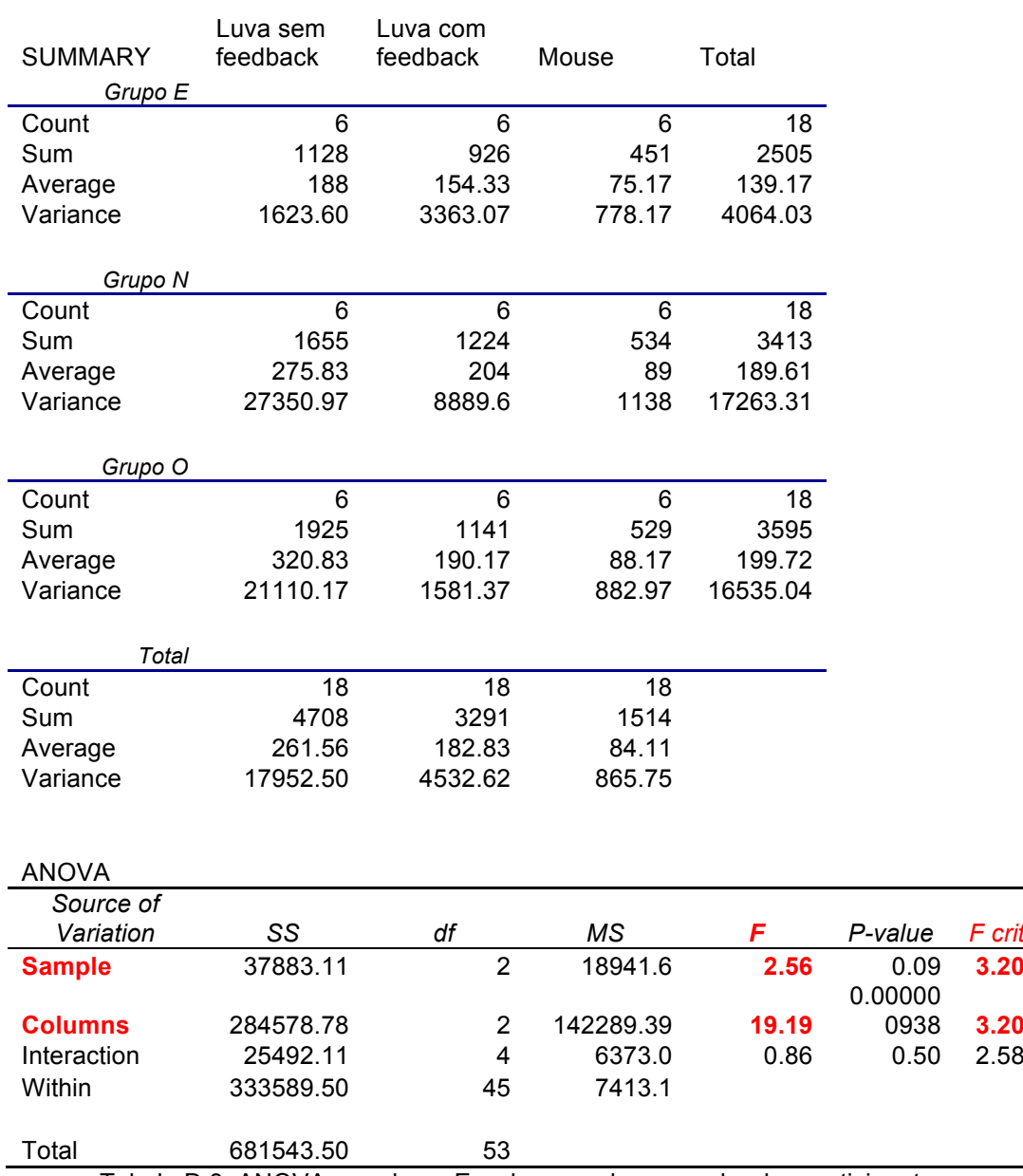

#### **Anova: Two-Factor With Replication**

Tabela D.3: ANOVA gerado no Excel para o desempenho dos participantes

O resultado de uma ANOVA é expressado através do valor estatístico F. Nesse caso, o valor de F da mostra (*Sample*) dos Grupos E, N e O é 2,56. Para saber se este resultado é significativo (ou seja, se a probabilidade P tem um valor inferior a 0.05), o valor de F precisa chegar pelo menos a 3,20 (que é o valor crítico de F). Como o valor de F é 2,56 e ele não é maior que o valor crítico de F, não podemos dizer que exista uma diferença significativa na comparação entre o desempenho dos grupos [Anova 2011].

0938 **3.20**

No caso do valor de F para as colunas (*Columns*), o resultado foi significativo, pois o valor de 19,19 é superior ao valor crítico de F que é 3,20. Em outras palavras, pode-se afirmar que existe relevância estatística na diferença entre o desempenho dos participantes nos três dispositivos testados.

Ao mesmo tempo, porém, é preciso interpretar o valor de F que está relacionado ao efeito de uma interação. Dependendo da situação, o efeito de uma interação pode negar o efeito principal. Neste exemplo não existe efeito de interação já que o valor de F é 0,86, menor que o valor crítico de 2,58. Na prática isto quer dizer que não existe uma diferença significativa entre os grupos no desempenho das tarefas para cada um dos dispositivos [Agresti 2007].

#### **D.2 ANOVA no questionário pós-testes**

Para comparar as notas dadas pelos participantes dos grupos para cada um dos dispositivos utiliza-se novamente o ANOVA de dois fatores com várias mostras por grupo. Os dois fatores são os mesmos da seção anterior: dispositivo e grupo de usuários. A Tabela D.3 mostra os dados que foram utilizados para geração da análise.

|         | Visão geral    |    |                |
|---------|----------------|----|----------------|
|         |                | LF | М              |
| Grupo E | 2              | 5  | 6              |
|         | 4              | 5  | 6              |
|         | $\overline{c}$ | 3  | 5              |
|         | 3              | 5  | $\overline{7}$ |
|         | 5              | 5  | 6              |
|         | 4              | 6  | 7              |
| Grupo O | $\overline{c}$ | 4  | 6              |
|         | 3              | 5  | 7              |
|         | $\overline{2}$ | 3  | 6              |
|         | 3              | 6  | 6              |
|         | 3              | 6  | 6              |
|         | 3              | 4  | 7              |
| Grupo N | 2              | 3  | 5              |
|         | 4              | 5  | 6              |
|         | 5              | 6  | 5              |
|         | 5              | 5  | 6              |
|         | 3              | 6  | 6              |
|         | 3              | 5  | 7              |

Tabela D.4: Notas dadas pelos participantes para os dispositivos

O processo de geração da análise no Excel é exatamente igual ao feito na seção anterior. A diferença é que utilizaremos agora como dados de entrada a Tabela D.3, que mostra as notas dos participantes para cada um dos dispositivos. O resultado da análise gerada pelo Microsoft Excel pode ser visto na Tabela D.4.

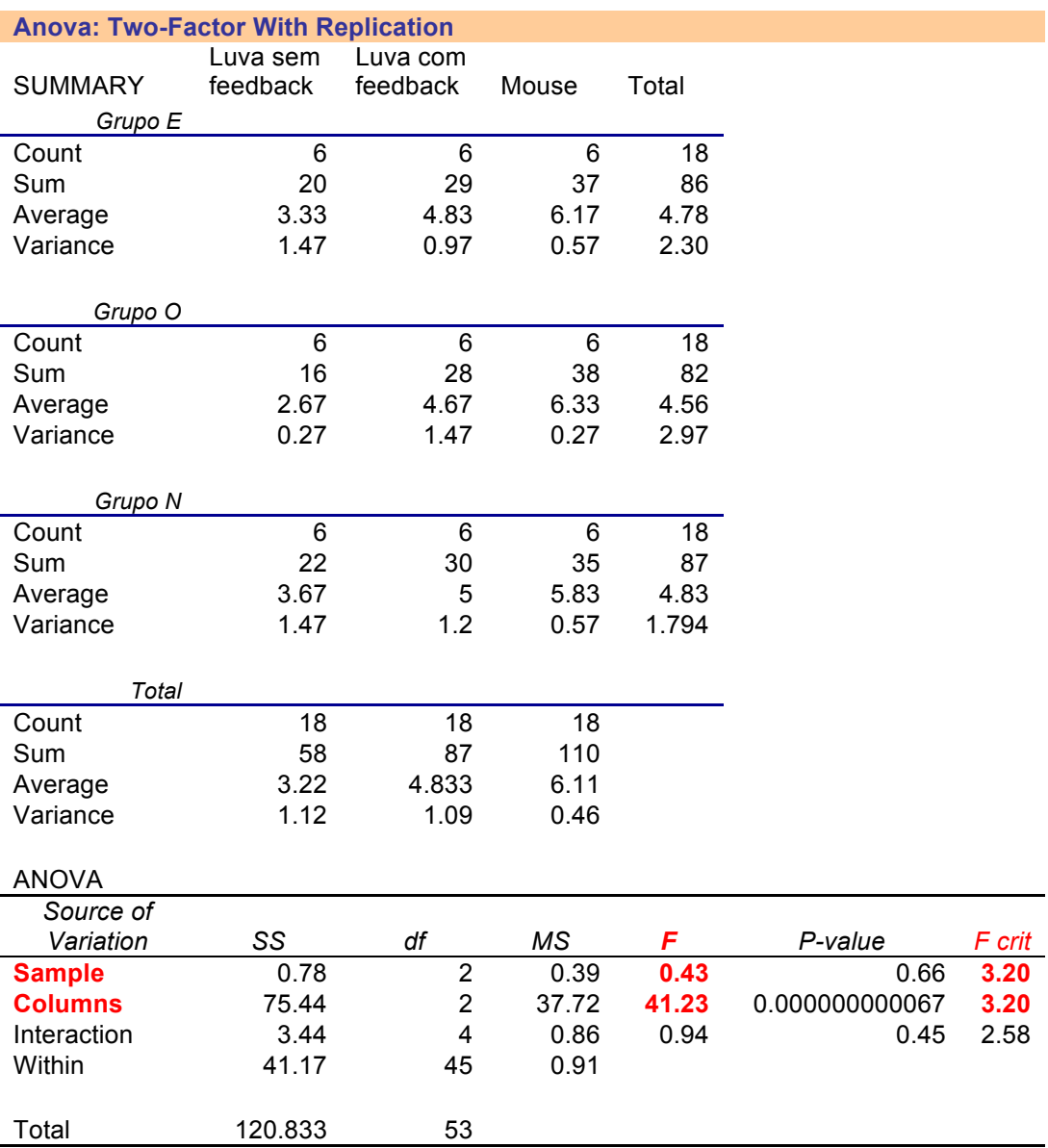

Tabela D.5: ANOVA gerado no Excel para as notas dos participantes

O valor de F da mostra neste caso é 0,43. Como o valor é menor que o valor crítico de F, que é 3,20, podemos mais uma vez afirmar que não existe uma diferença significativa na comparação entre o desempenho dos grupos.

No caso do valor de F para as colunas, o resultado foi significativo, pois o valor de F = 41,23 é superior ao valor crítico de 3,20. Em outras palavras, podese mais uma vez afirmar que existe relevância estatística na diferença entre o desempenho dos participantes nos três dispositivos testados.

Em relação ao efeito de interação temo um valor de F de 0,94, inferior ao valor crítico de 2,58, confirmando o que não existe uma diferença significativa entre os grupos nas notas dadas para cada um dos dispositivos.